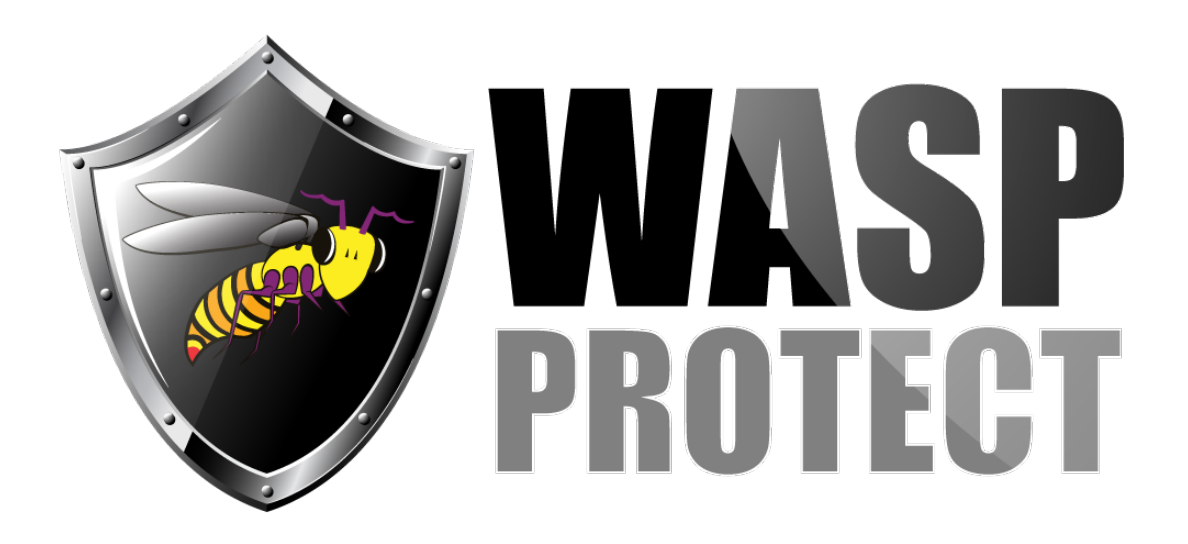

[Portal](http://support.waspbarcode.com/) > [Knowledgebase](http://support.waspbarcode.com/kb) > [Hardware](http://support.waspbarcode.com/kb/hardware) > [Scanners](http://support.waspbarcode.com/kb/scanners) > [How to configure the scanner to output](http://support.waspbarcode.com/kb/articles/how-to-configure-the-scanner-to-output-a-usps-tracking-number-properly-2) [a USPS tracking number properly](http://support.waspbarcode.com/kb/articles/how-to-configure-the-scanner-to-output-a-usps-tracking-number-properly-2)

## How to configure the scanner to output a USPS tracking number properly

Scott Barnett - 2017-05-19 - in [Scanners](http://support.waspbarcode.com/kb/scanners)

How to configure the scanner to output a USPS tracking number properly

This article applies to the following scanner models: WWS100i, WWS550i, WWR2905 (FM3 firmware), WCS3950, WLR8950, and possibly others.

USPS tracking barcodes contain 30 digits, with the last 22 digits representing the tracking number as printed on the label. Use the configuration document at the link below to program the scanner to skip the initial 8 digits, then send the remaining 22 digits (for any 30-character barcode with the EAN128 symbology).

<http://dl.waspbarcode.com/kb/scanner/USPSTrackingNumber.pdf>